# Настройки конвертера XML для обмена СуперМаг Плюс с внешними кассовыми системами

Для обмена с внешними кассовыми системами в торговой системе СуперМаг Плюс поддержан специальный [единый протокол](https://manual.retail-soft.pro/pages/viewpage.action?pageId=50615490), основанный на осуществлении файлового обмена в формате XML.

Существует несколько подтипов данного конвертера, которые можно разделить на следующие категории:

[Импорт XML](https://manual.retail-soft.pro/pages/viewpage.action?pageId=50615479) – предназначен для загрузки информации в базу данных кассовой системы из файлов, подготовленных торговой системой (бэк-офисом).

Среди загружаемой информации можно отметить следующие справочники:

- классификатор товаров;
- товары, цены, штриховые коды;
- налоги;
- отделы;
- свойства товаров (дополнительные характеристики, наборы);
- различные вспомогательные справочники (магазины, персонал, пик-листы, коды ТН ВЭД и др.).

В зависимости от типа и назначения данных, выгрузка, которая формируется торговой системой, может содержать их полный перечень (полная выгрузка), либо часть (инкремент (только измененные данные)). Торговая система сама без участия пользователя принимает решение о способе формирования выгрузки, и не требует от него специального или постоянного управления.

При этом, пользователю разрешается вмешиваться в процесс формирования данных: назначать свое индивидуальное расписание выгрузок, управлять перечнем выгружаемой информацией, и ее полнотой. Действие можно настроить как на однократное применение, так и на применение по специальному расписанию, событию.

[Экспорт XML](https://manual.retail-soft.pro/pages/viewpage.action?pageId=50615479) – предназначен для выгрузки информации из базы данных кассовой системы во внешнюю торговую систему (бэк-офис).

Среди выгружаемой информации можно отметить следующие справочники:

- оперативные чеки;

- чеки закрытой смены (сменный отчет);

- информация о движении денежных средств (внесения и изъятия).

Модуль, который отвечает за обмен данных между торговой системой и кассовой системой, называется Администратор кассового модуля:

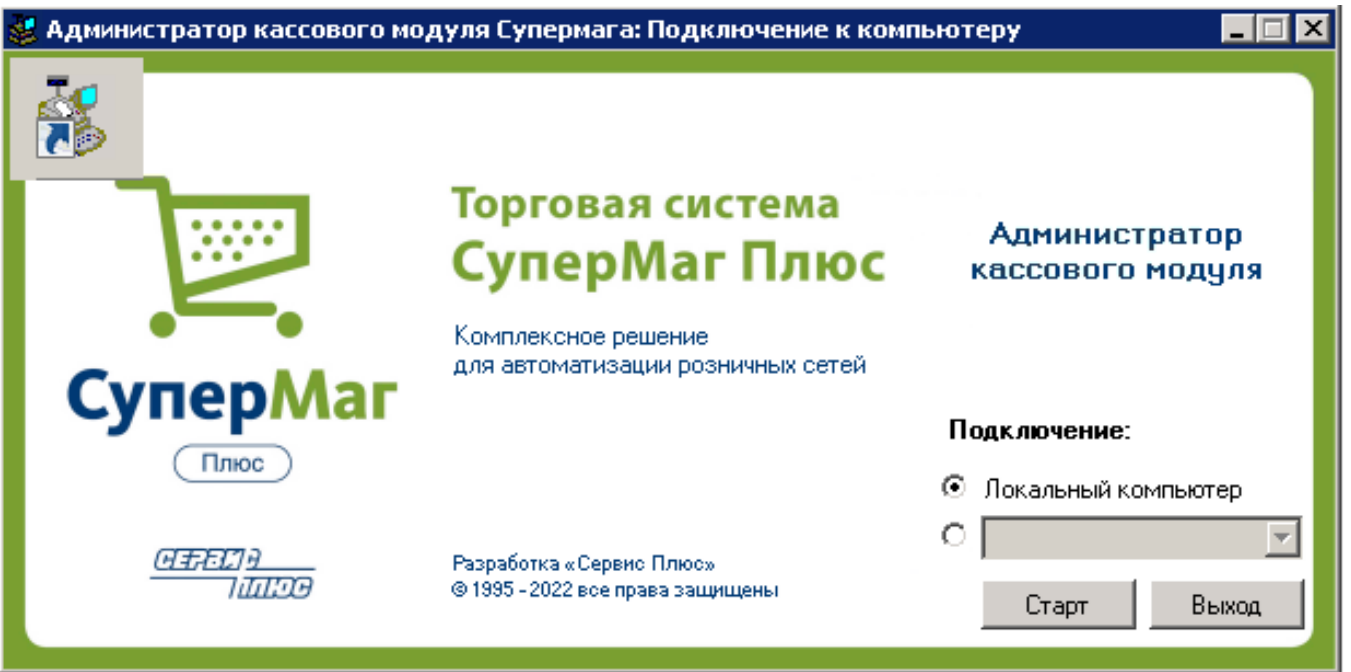

Загрузка данного модуля происходит в момент установки ПО СуперМаг+, то есть входит в комплект стандартного дистрибутива, который предоставляет служба технической поддержки по запросу. Помимо этого, дистрибутив выложен на специальном публичном ресурсе и доступен для загрузки любому пользователю в любое время по адресу: [ftp://tsuser:ty6s57m@194.154.87.10/\\_SM+\VERSION\.](ftp://tsuser:ty6s57m@194.154.87.10/_SM+/VERSION/)

Администратор кассового модуля состоит из двух частей:

- базовая часть (интерфейс);
- специальная служба Супермаг Кассовый сервер (Sm.Cash.Server).

Для более гибкого управления кассовом модулем, службу Супермаг – Кассовый сервер следует запускать от имени пользователя с правами администратора, имеющего доступ к сетевым каталогам (при необходимости).

Управление настройками Администратора кассового модуля возможно при запущенной службе. Для применения необходимых настроек после их изменения в системе, службу требуется перезапустить.

Для удобства администрирования как на начальном этапе, так и впоследствии, в настройках кассового модуля имеется управление детальностью формируемых журналов:

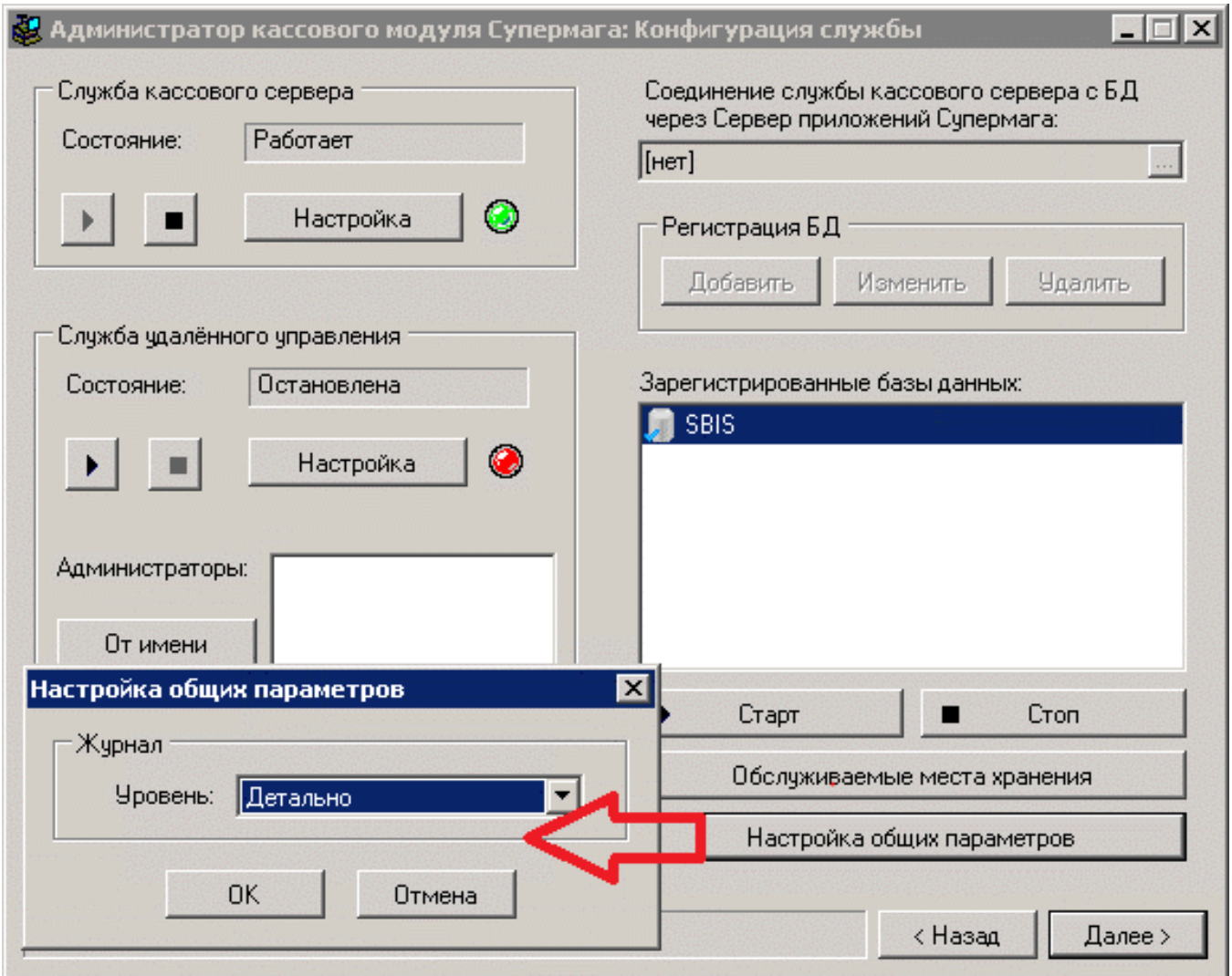

Если на сервере не наблюдается дефицита свободного дискового пространства, рекомендуется уровень журналирования установить в режим Детально.

Для управления расписанием выгрузки и приёма данных, в Администраторе кассового модуля имеется отдельный подраздел:

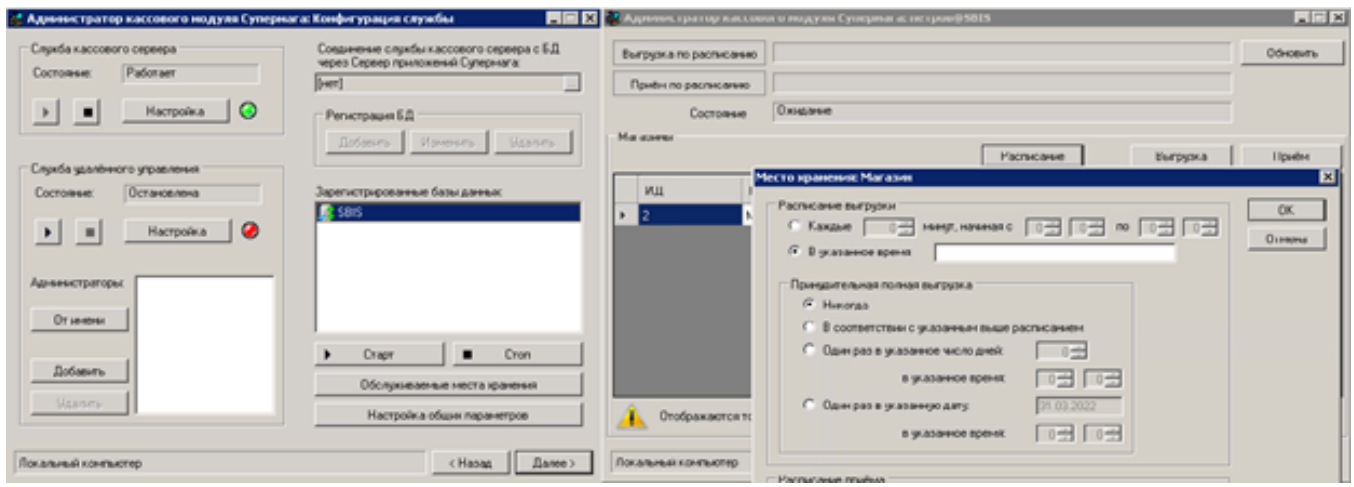

Остальные настройки процессов обмена настраиваются в базовом модуле СуперМаг+:

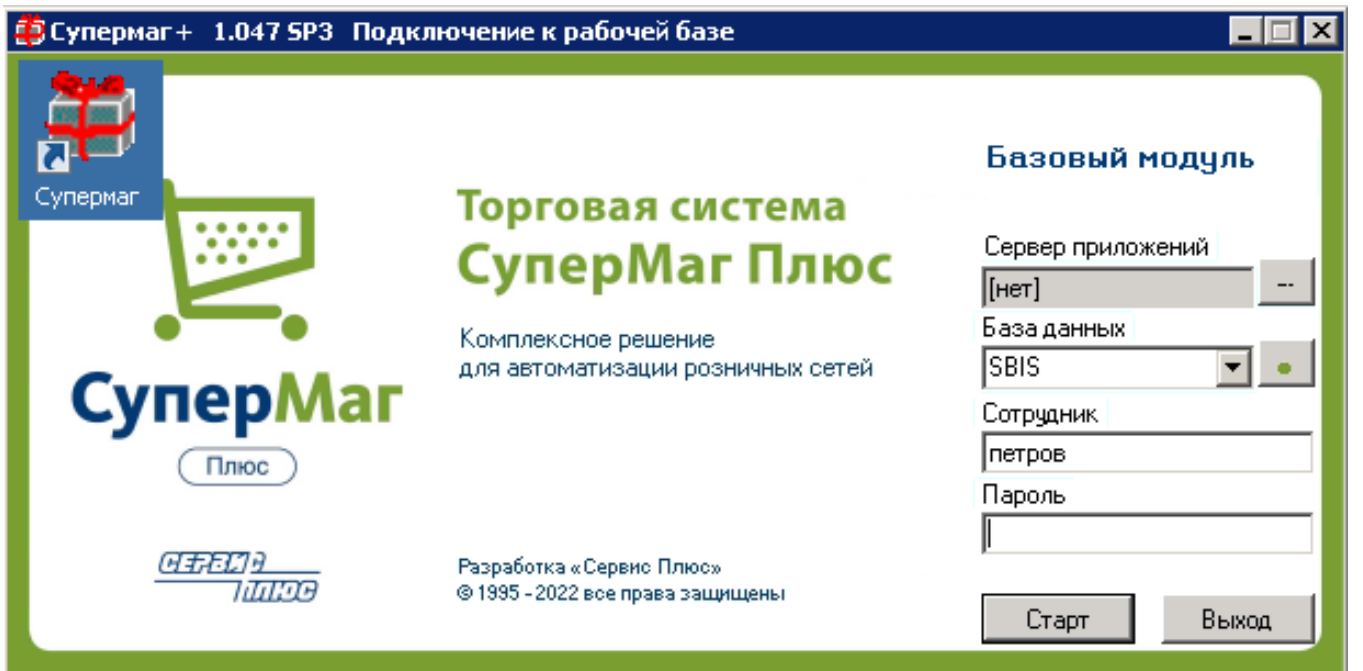

Для выполнения необходимых настроек, следует выполнить запуск базового модуля и перейти в раздел Структура магази структура магазина/склада):

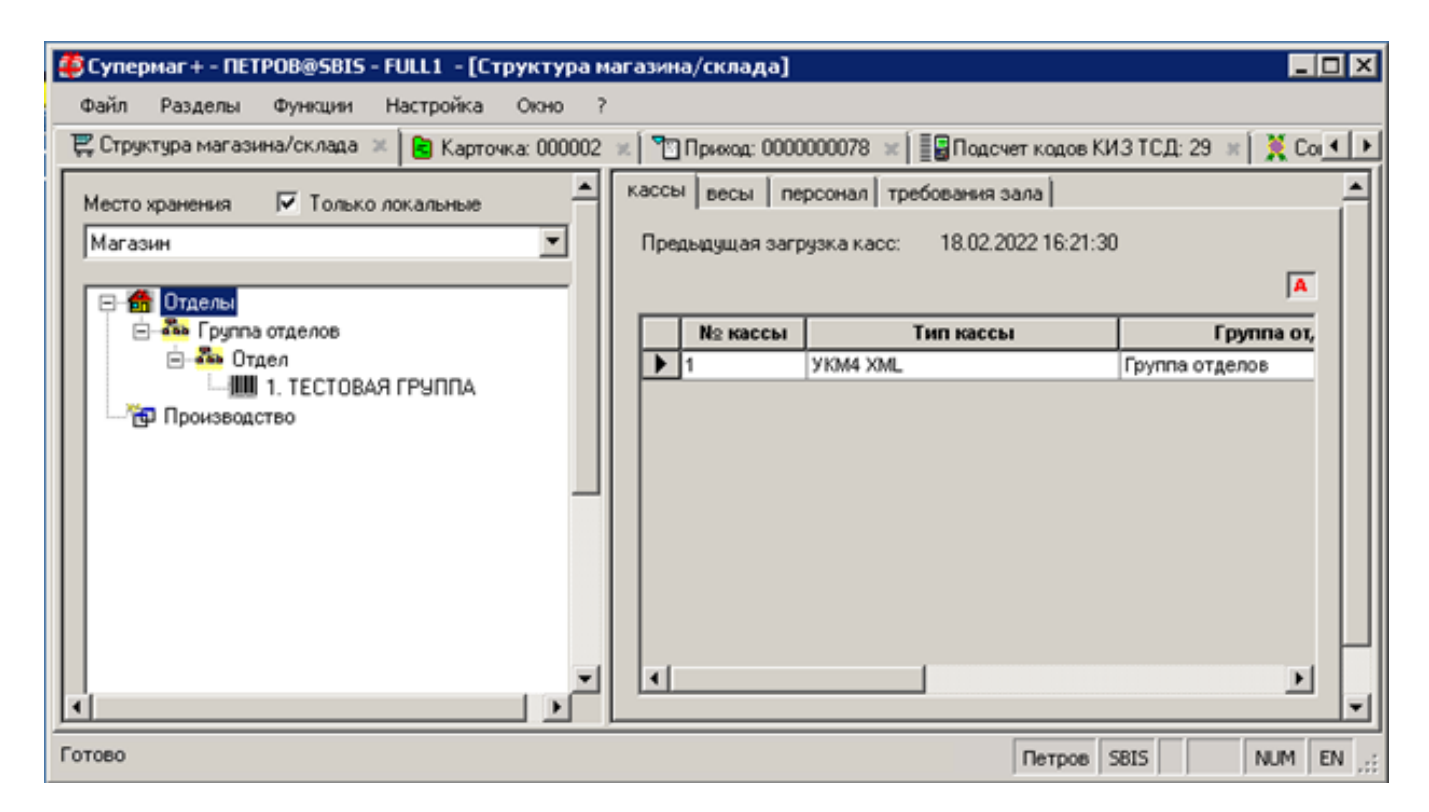

При переходе в данный раздел, пользователь увидит список Мест хранения, которые используется в его базе данных.

Среди мест хранения выделяются два их типа применения: локальные и не локальные.

Под локальными местами хранения подразумеваются те, которые относятся/обслуживаются непосредственно в текущей базе данных. Управление локальными местами хранения выполняется в Административном модуле (раздел База данных – Локальные места хранения):

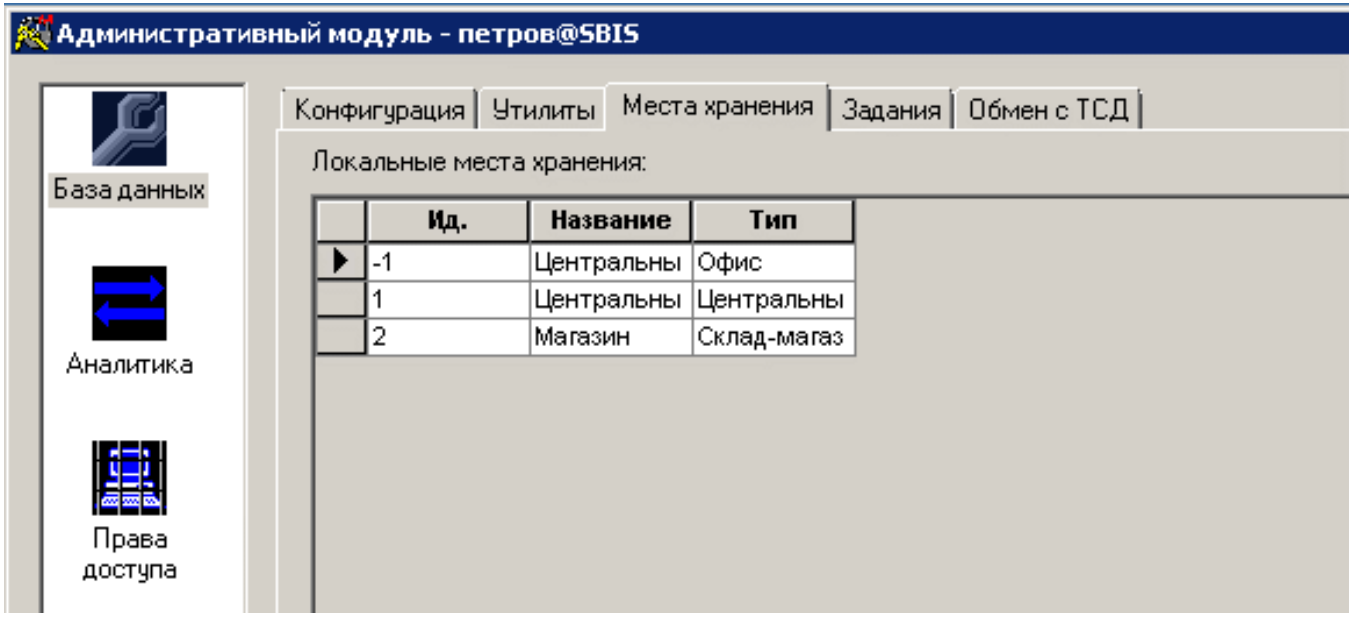

Следует учитывать, что Администратор кассового модуля обслуживает исключительно локальные изпения и игнорирует не локальные. Данное ограничение введено сознательно, чтобы пользователь, в случае допущенной с его стороны ошибки, не «заставил» кассовый модуль выполнять управление «чужими» местами хранения.

Среди множества типов мест хранения (Центральный офис, Центральный склад, Склад, Склад-Торговый зал, Склад возврата, Склад брака), следует выделить два типа:

### - Центральный офис

и

#### - все остальные.

<span id="page-5-0"></span>1. Если в составе торгового предприятия или экземпляра базы данных, в которой проводятся настройки, в качестве локального места хранения (обслуживаемого места хранения) используется только «одно из», то в разделе Структура магазина/склада пользователь должен выбрать интересующее его место хранения, убедиться, что оно заявлено как локальное, и нажать кнопку Редактировать:

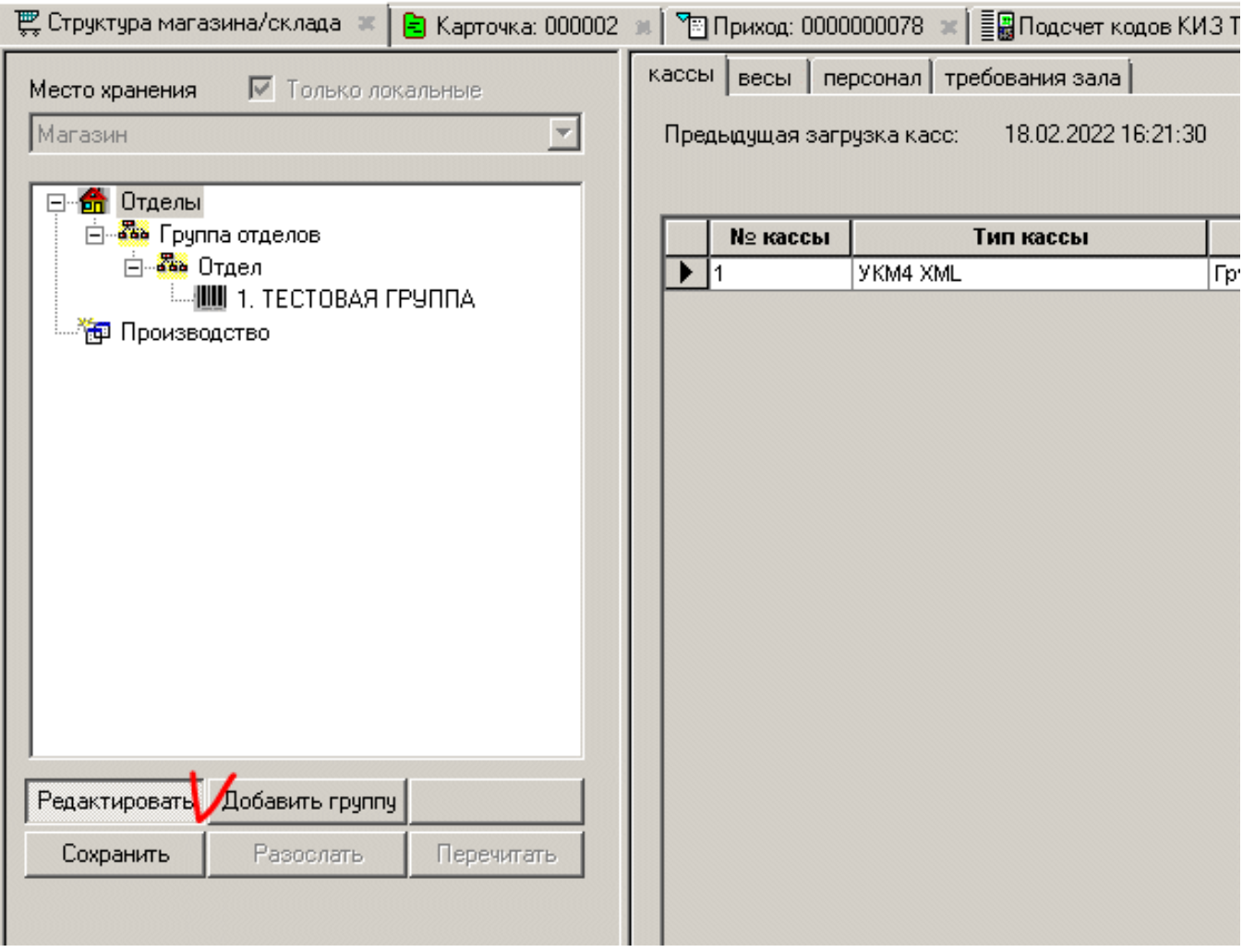

Далее необходимо создать ОДНУ группу отделов и ОДИН отдел (создание множества отделов в процессе развития системы потеряло смысл и оставлено сугубо для обеспечения совместимости с устаревшими кассовыми системами).

Затем необходимо переместить фокус на созданную запись с названием отдела и нажать кнопку **Добавить товары**:

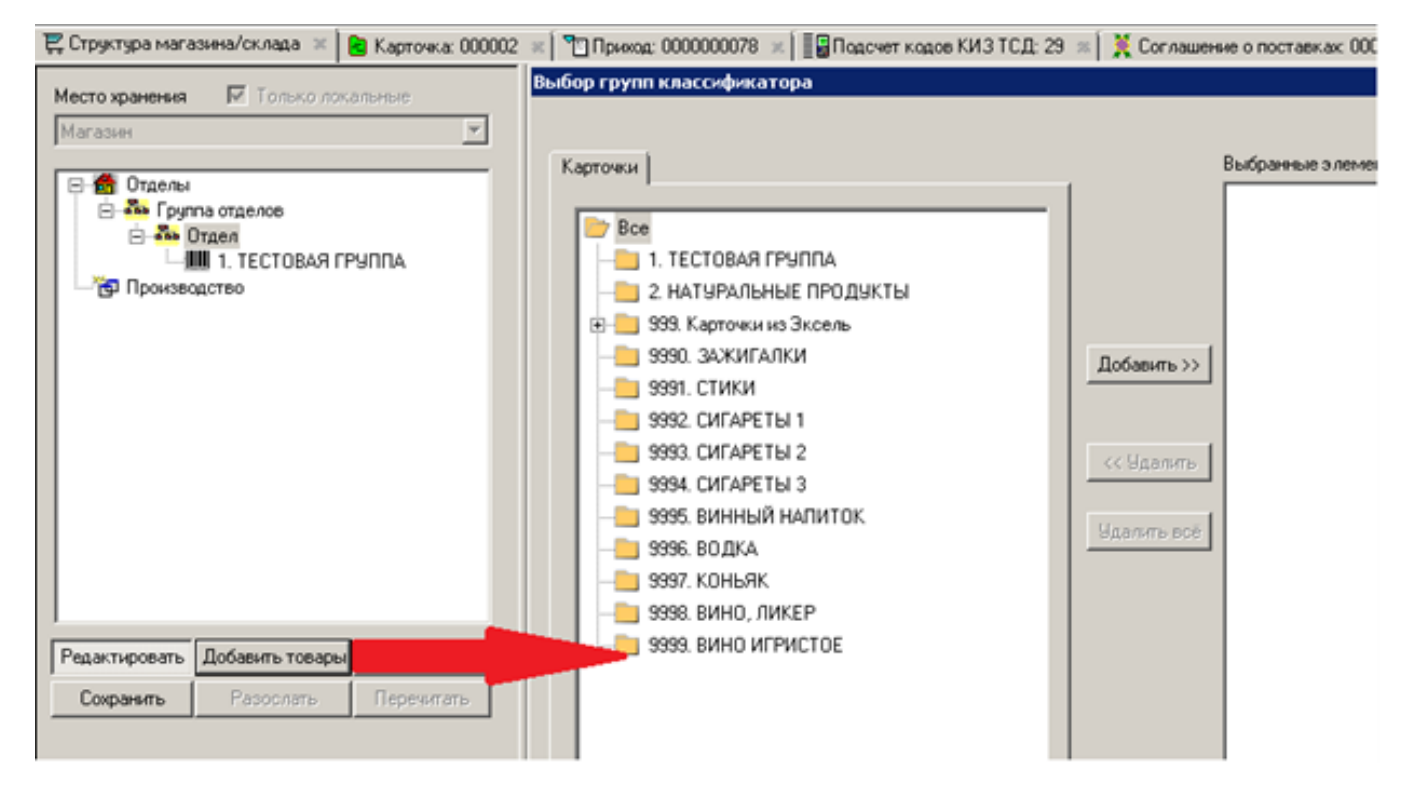

#### Откроется мастер добавления Групп классификатора карточек товара.

Необходимо определить список групп и входящих в них товаров для последующей выгрузки информации по ним в кассовую систему. Количество групп и подгрупп ничем не ограничено, пользователь может выбирать их состав на свое индивидуальное усмотрение.

Если в кассовую систему следует выгружать абсолютно весь товарный справочник, то достаточно выбрать одну группу с названием Все.

Далее, нужно переместить фокус на созданную запись с названием Группы отделов и нажать кнопку Добавить:

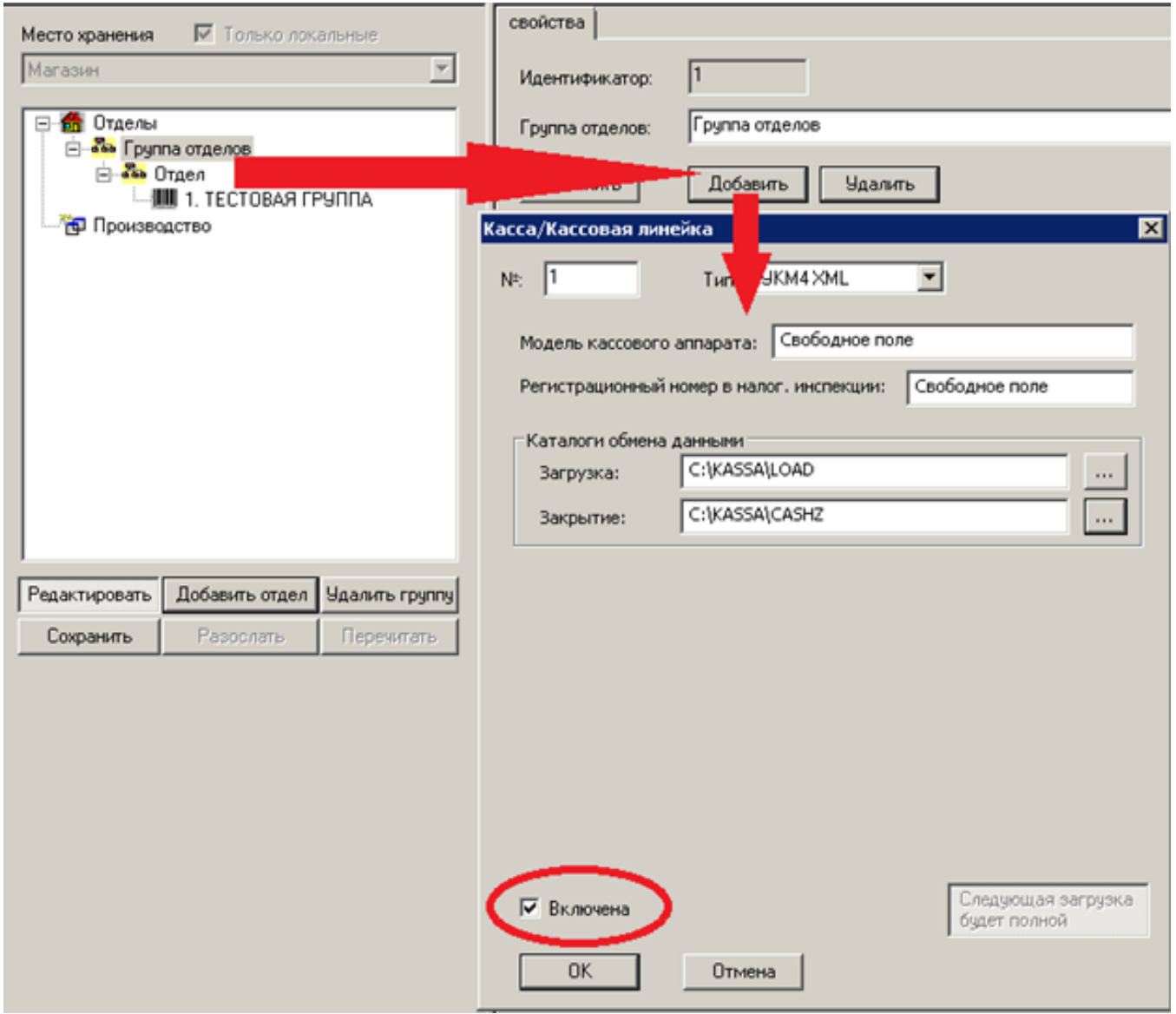

В мастере добавления новой Кассы/Кассовой линейки необходимо в обязательном порядке заполнить следующие параметры:

- каталог обмена данными (**Загрузка**);
- каталог обмена данными (**Закрытие**);
- Признак Включена.

Остальные параметры являются справочными и могут быть пропущены.

Особое внимание следует обратить на пути размещения каталогов обмена. Необходимо использовать пути:

- написанные латиницей,

- содержащие понятные и короткие пути, без пробелов и специальных символов;

- в случае, если используются сетевые пути, следует убедиться, что должность, под которой запущена и выполняется работа службы Супермаг - Кассовый сервер, имеет доступ к ним с полными правами.

Система допускает использование путей типа С:\Пользователи\Вася\Desktop\Чудо папка\ Каталоги системы или администратора..., но применение таких путей будет вносить дополнительные сложности в администрирование.

После выполнения необходимых настроек, необходимо сохранить изменения, нажав кнопку Сохранить. Для применения изменений, следует выполнить перезапуск службы Супермаг - Кассовый сервер. Перезапуск службы доступен как из раздела операционной системы Управление -> Службы и приложения -> Службы, так и из интерфейса базовой части Администратора кассового модуля:

## Администратор кассового модуля Супермага: Конфигурация службы

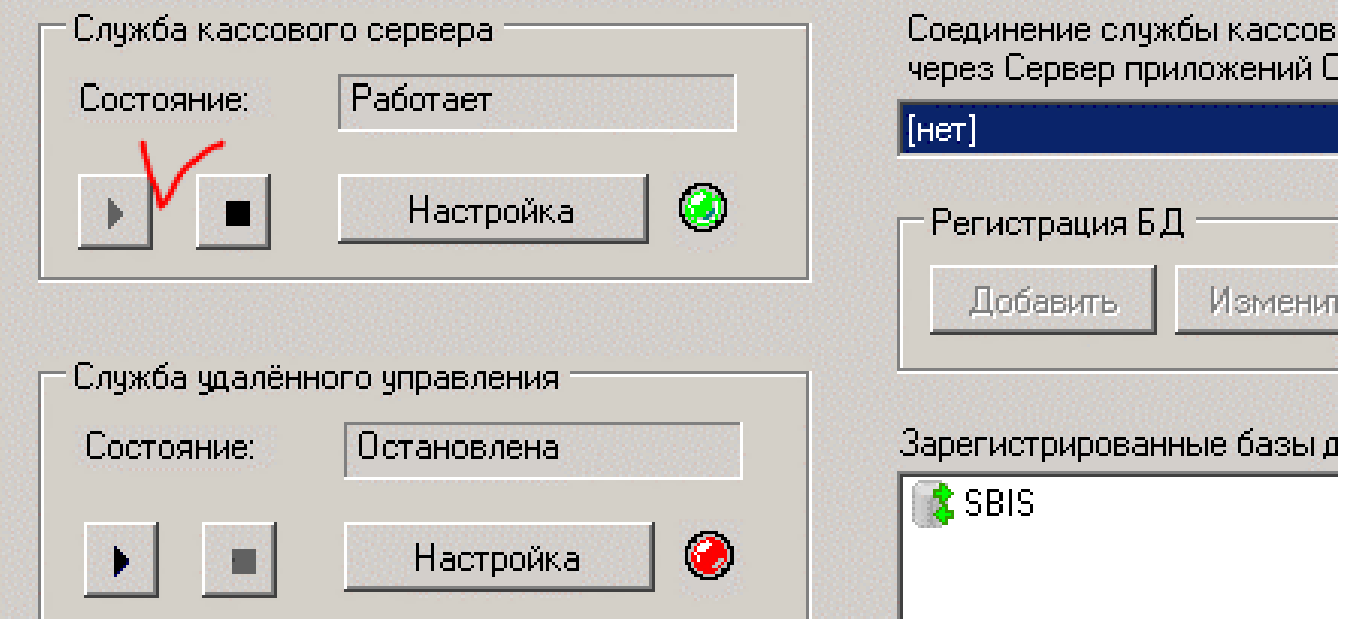

<span id="page-9-0"></span>2. Если в составе торгового предприятия или экземпляра базы данных, в которой проводятся настройки, в качестве локальных мест хранения (обслуживаемых мест хранения) используется множество мест хранения, то в разделе Структура магазина/склада пользователь должен выбрать место хранения с типом Центральный офис (такое место хранение с таким типом в системе всегда одно – ошибиться и выбрать другое практически не возможно). Также следует убедиться, что оно заявлено как локальное, а затем – нажать кнопку Редактировать.

Перечень настроек и действий частично аналогичен [пункту 1.](#page-5-0)

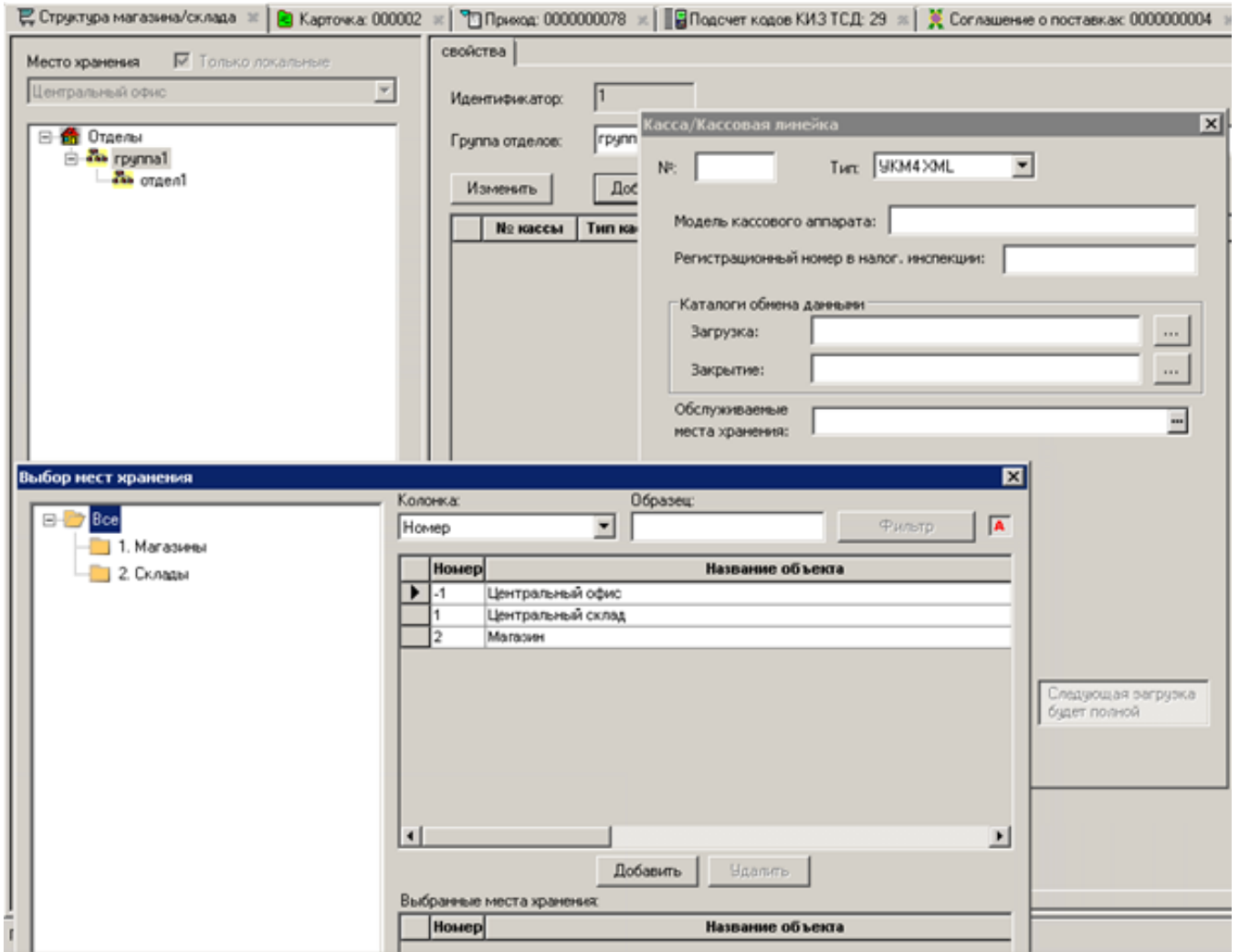

Отличие настройки заключается в дополнительном выборе Обслуживаемых мест хранений в мастере, который запускается после нажатия кнопки «...»:

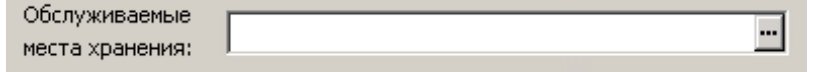

×.

Необходимо выбрать те места хранения, информацию которых о составе товаров и справочников требуется выгружать в кассовою систему.

Отличие принципов формирования выгрузки между [первым](#page-5-0) и [вторым](#page-9-0) случаями заключается в том, что в первом случае, выгрузка формируется только от имени одного конкретного места хранения, а во втором выгрузка формируется сразу от имени нескольких мест хранения.

С целью недопущения частичного содержания повторяющихся данных, например, классификаторов товаров, отделов и т.п., выгрузка формируется по следующим правилам:

- общие данные (данные для всех) формируются в одном файле, и обрабатываются кассовой системой как глобальные справочники;
- индивидуальные данные (данные конкретного места хранения) формируются в своем отдельном файле и обрабатываются кассовой системой как локальные справочники конкретного места хранения.

Для определения принадлежности файла к конкретному месту хранения, в правила его формирования внесены [специальные атрибуты](https://manual.retail-soft.pro/pages/viewpage.action?pageId=50615479#id-XML-filenames).

После того, как служба Администратор кассового модуля была запущена или перезапущена, модуль переходит полностью в автоматический режим работы. Базовую часть кассового модуля можно свернуть или закрыть. Служба продолжит работу в фоновом режиме. Первая выгрузка товарных справочников, или выгрузка после длительного простоя всегда будет содержать полный их перечень. Последующие выгрузки по расписанию будут инкрементальными. Такое действие со стороны торговой системы обусловлено следующими нюансами:

- полная выгрузка после простоя обеспечит полноту информации на кассовых терминалах;
- инкрементальная выгрузка обеспечит быструю ее подготовку и загрузку в кассовую систему за минимальное время.

Стоит отметить, что практиковать (использовать без надобности) команду на осуществление полной выгрузки не следует, т.к. в зависимости от объёма товарных справочников, обслуживаемых мест хранения, количества кассовых терминалов и каналов связи, процесс подготовки и принятия информации может занимать очень продолжительное время. А бездумная серия полных выгрузок может лишь усугубить положение.

Для получения информации о продажах со стороны кассовой системы, никаких специальных действий выполнять не требуется. При верно проведенных настройках, торговая система выполнит обработку предоставляемых данных в полностью автоматическом режиме. Это касается как режима обработки оперативных чеков, так и режима приема чеков из закрытых смен.

Стоит отметить, что оперативный чек является лишь вспомогательным объектом. Оперативный чек не является основанием для расчета товародвижения или списания бухгалтерских остатков. Предназначение оперативного чека заключается в возможности информирования директора, менеджера о сумме продаж/возвратов в реальном времени, а также для обеспечения данными процедур автоматических заказов в торговой системе (оперативный остаток). В случае, если прием оперативных чеков не ведется, по каким-то причинам «сломался» и не работает, – беспокоиться не следует. Важно просто восстановить работу для обработки последующих чеков и не предпринимать никаких попыток в обработке «старых» оперативных чеков.

Наличие оперативных чеков в системе позволяет выполнить фиксацию продаж в случае, если в момент работ кассового терминала на кассе произошел критический сбой, повлекший потерю всей информации. В этом случае, в торговой системе СуперМаг+ есть возможность создания накладных на основании оперативных чеков. Это позволит зафиксировать продажи товаров на кассе практически до момента ее выхода из строя и не допустить в торговой системе существенных расхождений в количественном учете.

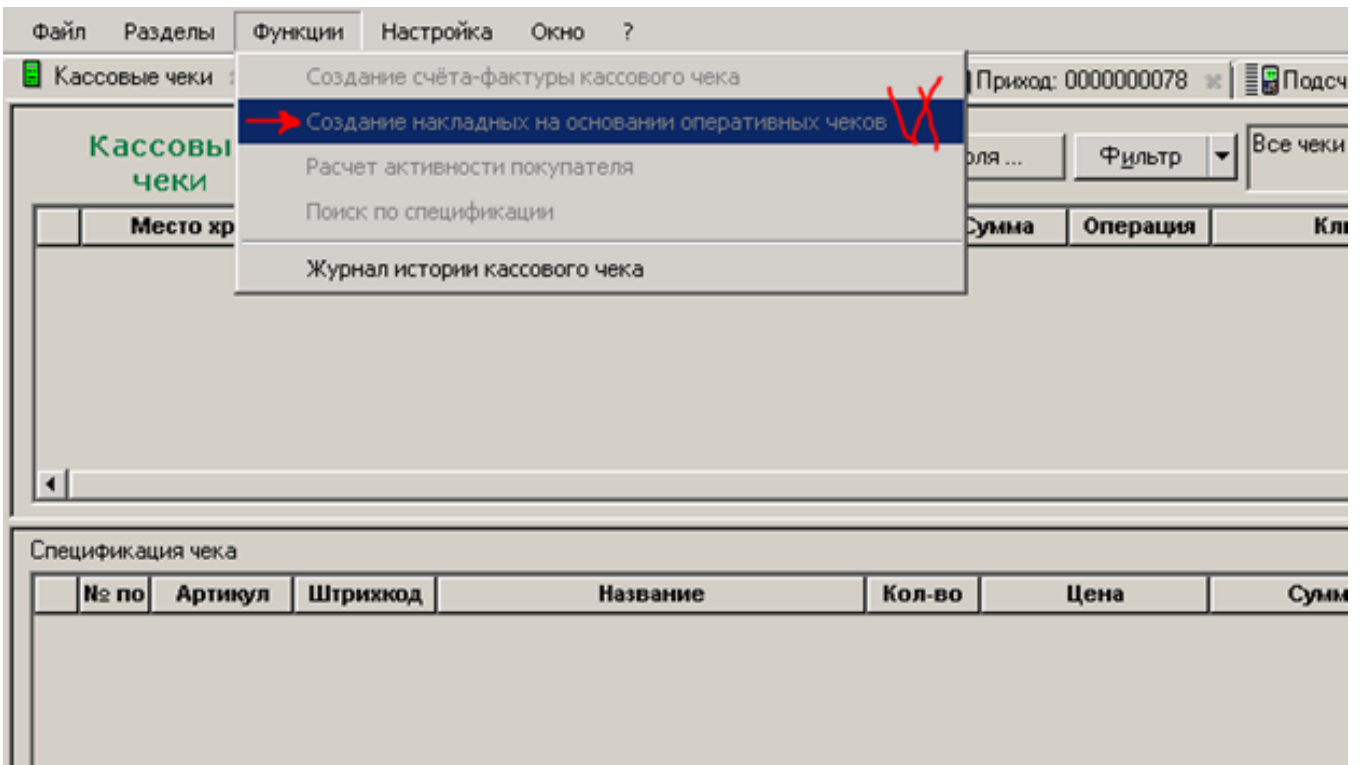

Ряд настроек управления товарами и их справочниками выделен в подраздел База данных -> Конфигурация -> Касса специального модуля Административный модуль:

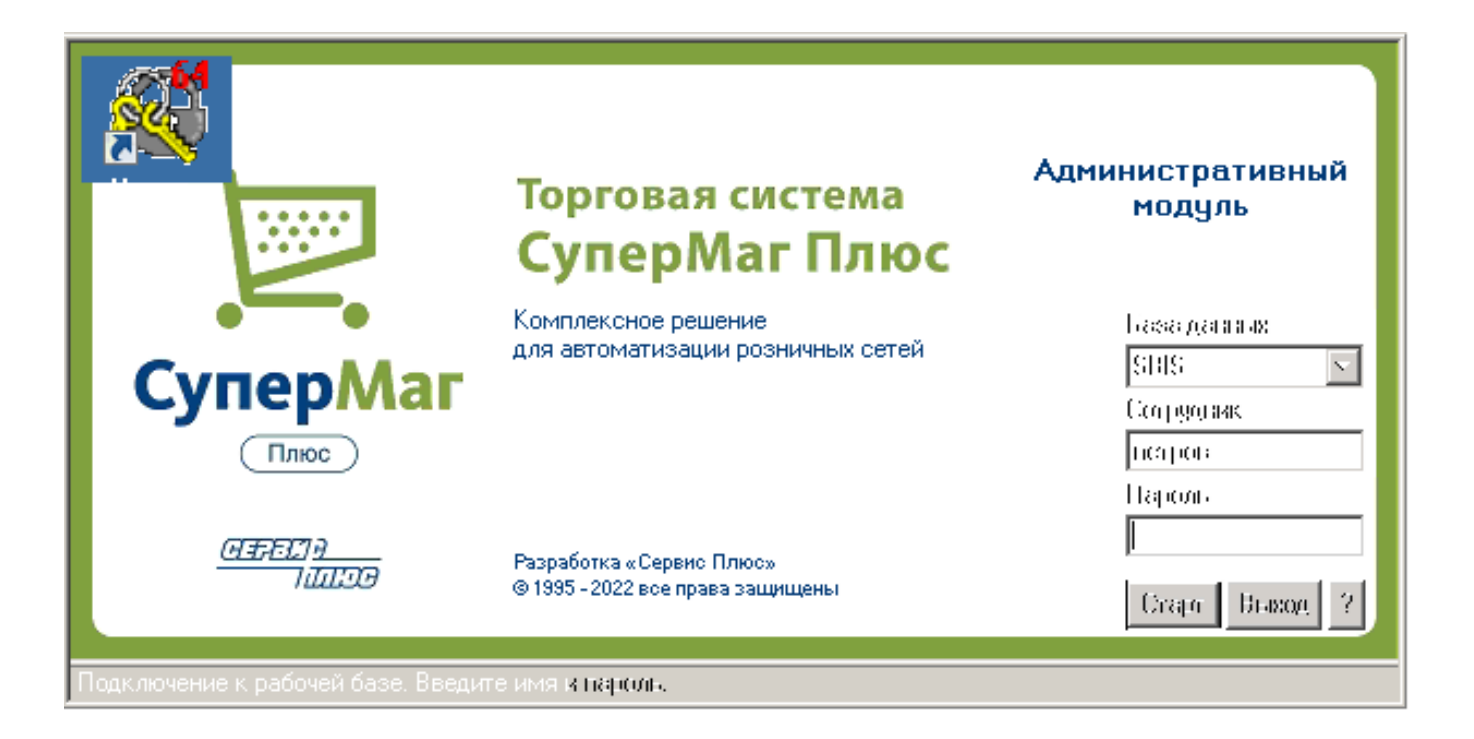

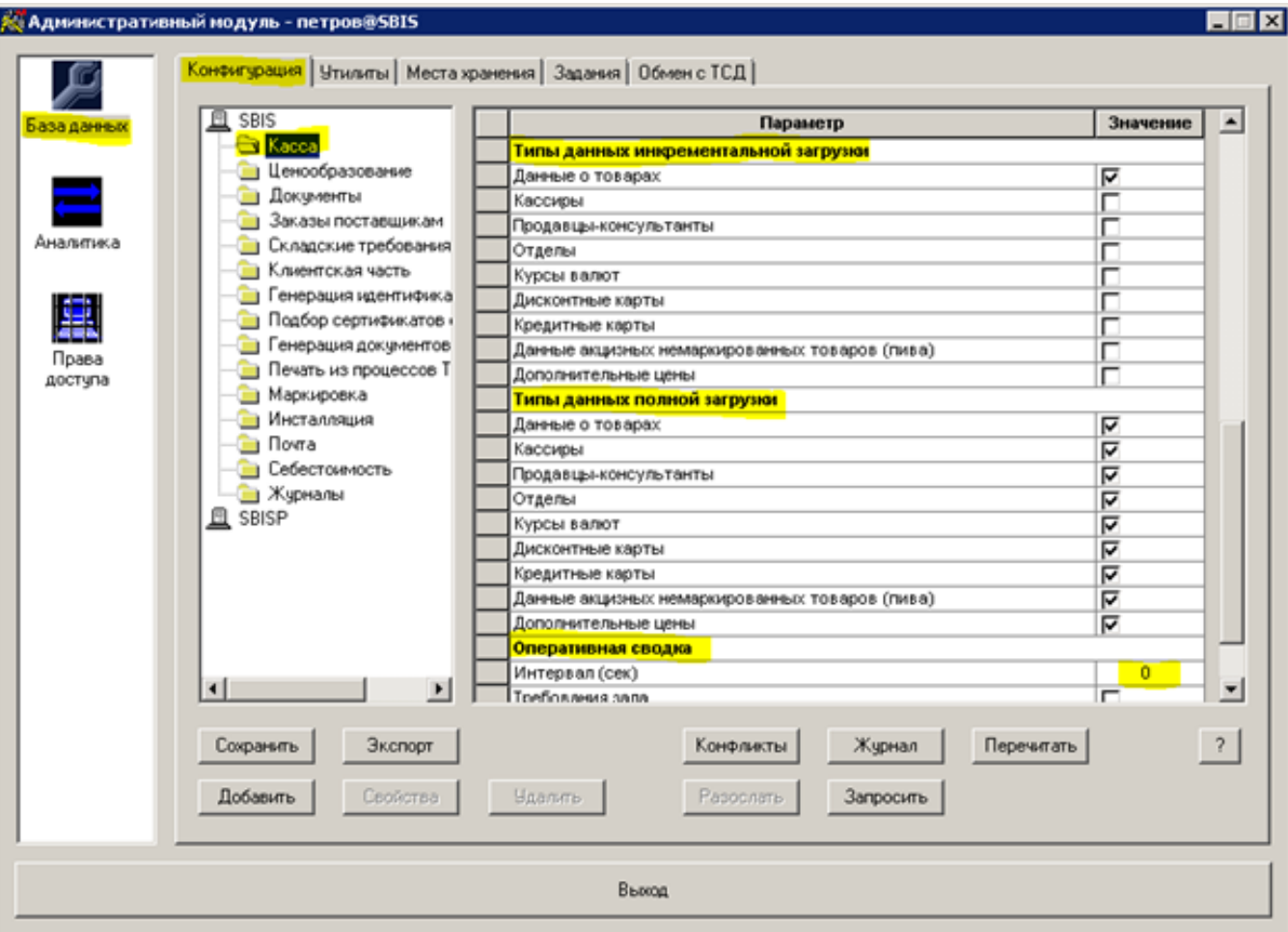

Отметим здесь следующее:

- Типы данных для полной загрузки: можно отметить требуемый состав данных, которые система будет формировать при выполнении полной загрузки.
- Типы данных для инкрементальной загрузки: можно отметить требуемый состав данных, которые система будет формировать при выполнении инкрементальной загрузки;
- Оперативная сводка: установка времени, отличного от нуля (0), запустит процесс обработки оперативных чеков, прибывших из кассовой системы. В противном случае, чеки обрабатываться не будут и станут накапливаться каталоге обмена. После изменения параметра требуется перезапуск службы Администратора кассового модуля.

Перечень данных определяется сугубо администратором системы на основании своих предпочтений и текущих обстоятельств. Но, по сути, решаются две задачи:

- не выгружать неиспользуемые на кассе справочники;
- не перегружать кассовую систему большим количеством справочников, состав которых не меняется.

Важное замечание. Торговая система поддерживает не полный перечень файлов и их данных, описанных в [документации.](https://manual.retail-soft.pro/pages/viewpage.action?pageId=50615490)

Это обусловлено тем, что часть данных является избыточными или торговая система просто не имеет их в своем составе. Поэтому при работе с кассовыми системами торговая система будет:

- формировать список данных, согласно своему внутреннему протоколу обмена;
- игнорировать данные от кассовой системы, если они для нее являются неизвестными.

Работа конвертеров для случаев, описанных выше, ни при каких обстоятельствах не приводит к ошибкам в обмене информацией: ни со стороны СуперМаг+, ни со стороны кассовых систем УКМ 4 и УКМ 5.